# Socrative

## Quiz Traitement de texte But:

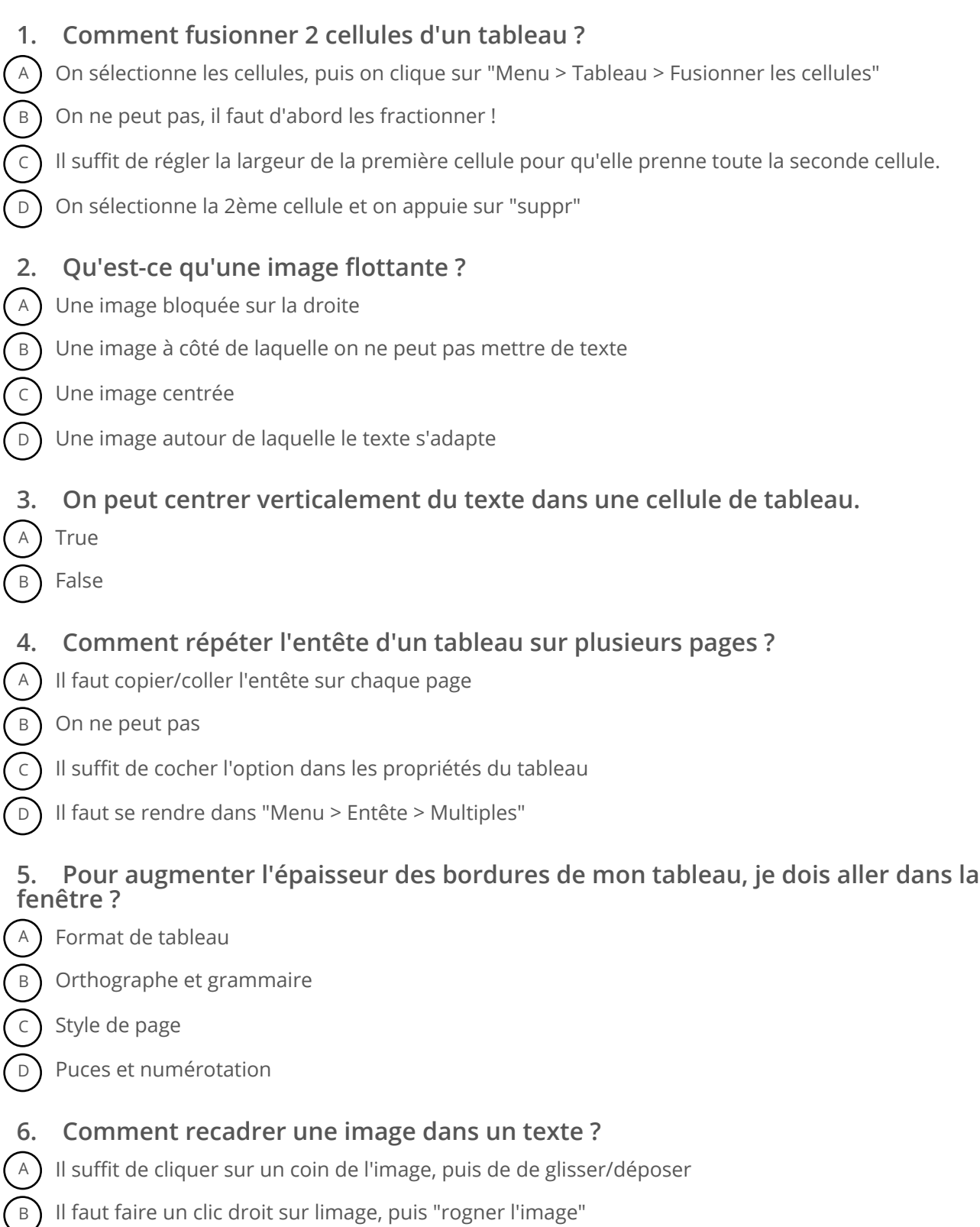

- c ) On ne peut pas, il faut le faire avant avec Adobe Photoshop
- D Aller dans "Menu > Image > Recadrer"

#### **7. Comment faire un calcul du type 20 x 2000 dans un tableau du logiciel de traitement de texte ?**

- $(A)$  On ne peut pas, il faut utiliser un tableur !
- B Il suffit d'écrire la formule dans une cellule du tableau
- $\epsilon$ ) Il faut ouvrir la calculatrice
- $\binom{D}{b}$  Il suffit d'aller dans "Menu > Insertion > Zone de texte"

### **8. Il est possible de mettre en gras du texte dans un tableau**

- A True
- B False

#### **9. Ecrire en rouge sur un fond vert permet de mettre le texte en évidence et améliorer sa lisibilité**

- A True
- B False
- **10. Quel est le terme pour séparer 2 cellules ?**